# **Redefining Fields**

Redefinition is used to change the format of a field, or to divide a single field into segments.

This chapter covers the following topics:

- [Using the REDEFINE Option of DEFINE DATA](#page-0-0)
- [Example Program Illustrating the Use of a Redefinition](#page-1-0)

## <span id="page-0-0"></span>**Using the REDEFINE Option of DEFINE DATA**

The REDEFINE option of the DEFINE DATA statement can be used to redefine a single field - either a user-defined variable or a database field - as one or more new fields. A group can also be redefined.

#### **Important:**

Dynamic variables are not allowed in a redefinition.

The REDEFINE option redefines byte positions of a field from left to right, regardless of the format. Byte positions must match between original field and redefined field(s).

The redefinition must be specified immediately after the definition of the original field.

#### **Example 1:**

In the following example, the database field BIRTH is redefined as three new user-defined variables:

```
DEFINE DATA LOCAL 
01 EMPLOY-VIEW VIEW OF STAFFDDM 
   02 NAME 
   02 BIRTH 
   02 REDEFINE BIRTH 
      03 #BIRTH-YEAR (N4) 
      03 #BIRTH-MONTH (N2) 
      03 #BIRTH-DAY (N2) 
END-DEFINE 
    ...
```
#### **Example 2:**

In the following example, the group #VAR2, which consists of two user-defined variables of format N and P respectively, is redefined as a variable of format A:

```
DEFINE DATA LOCAL 
01 #VAR1 (A15) 
01 #VAR2 
   02 #VAR2A (N4.1) 
   02 #VAR2B (P6.2) 
01 REDEFINE #VAR2 
   02 #VAR2RD (A10)
END-DEFINE 
    ...
```
With the notation FILLER  $nX$  you can define *n* filler bytes - that is, segments which are not to be used in the field that is being redefined. (The definition of trailing filler bytes is optional.)

#### **Example 3:**

In the following example, the user-defined variable #FIELD is redefined as three new user-defined variables, each of format/length A2. The FILLER notations indicate that the 3rd and 4th and 7th to 10th bytes of the original field are not be used.

```
DEFINE DATA LOCAL
1 #FIELD (A12)
1 REDEFINE #FIELD
  2 #RFIELD1 (A2)
  2 FILLER 2X
 2 #RFIELD2 (A2)
 2 FILLER 4X
 2 #RFIELD3 (A2)
END-DEFINE
\Box .
```
### <span id="page-1-0"></span>**Example Program Illustrating the Use of a Redefinition**

The following program illustrates the use of a redefinition:

```
** Example 'DDATAX01': DEFINE DATA
DEFINE DATA LOCAL
01 VIEWEMP VIEW OF EMPLOYEES
 02 NAME
 02 FIRST-NAME
 02 SALARY (1:1)01 #PAY
          (N9)01 REDEFINE #PAY
 02 FILLER 3X
 02 #USD (N3)
 02 #000
          (N3)END-DEFINE
READ (3) VIEWEMP BY NAME STARTING FROM 'JONES'
 MOVE SALARY (1) TO #PAY
 DISPLAY NAME FIRST-NAME #PAY #USD #000
END-READ
\operatorname{END}
```
Output of Program DDATAX01:

Note how #PAY and the fields resulting from its definition are displayed:

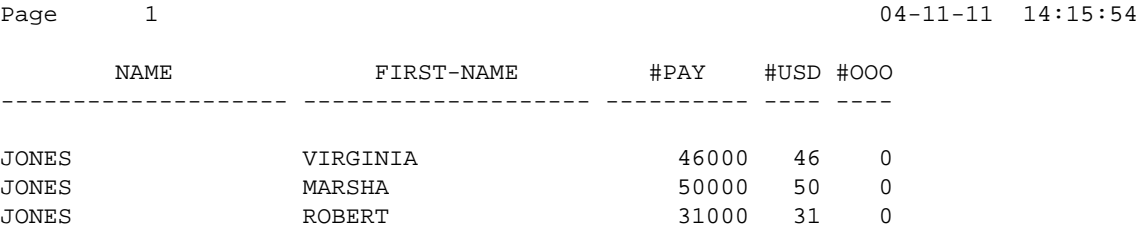